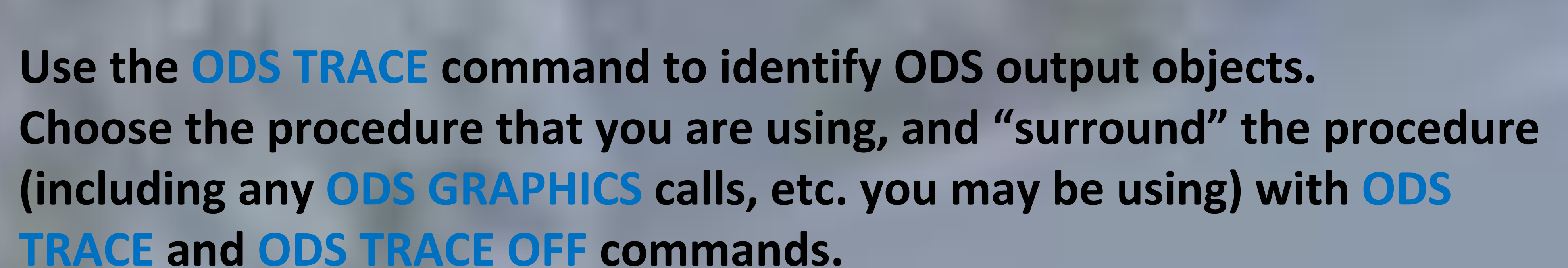

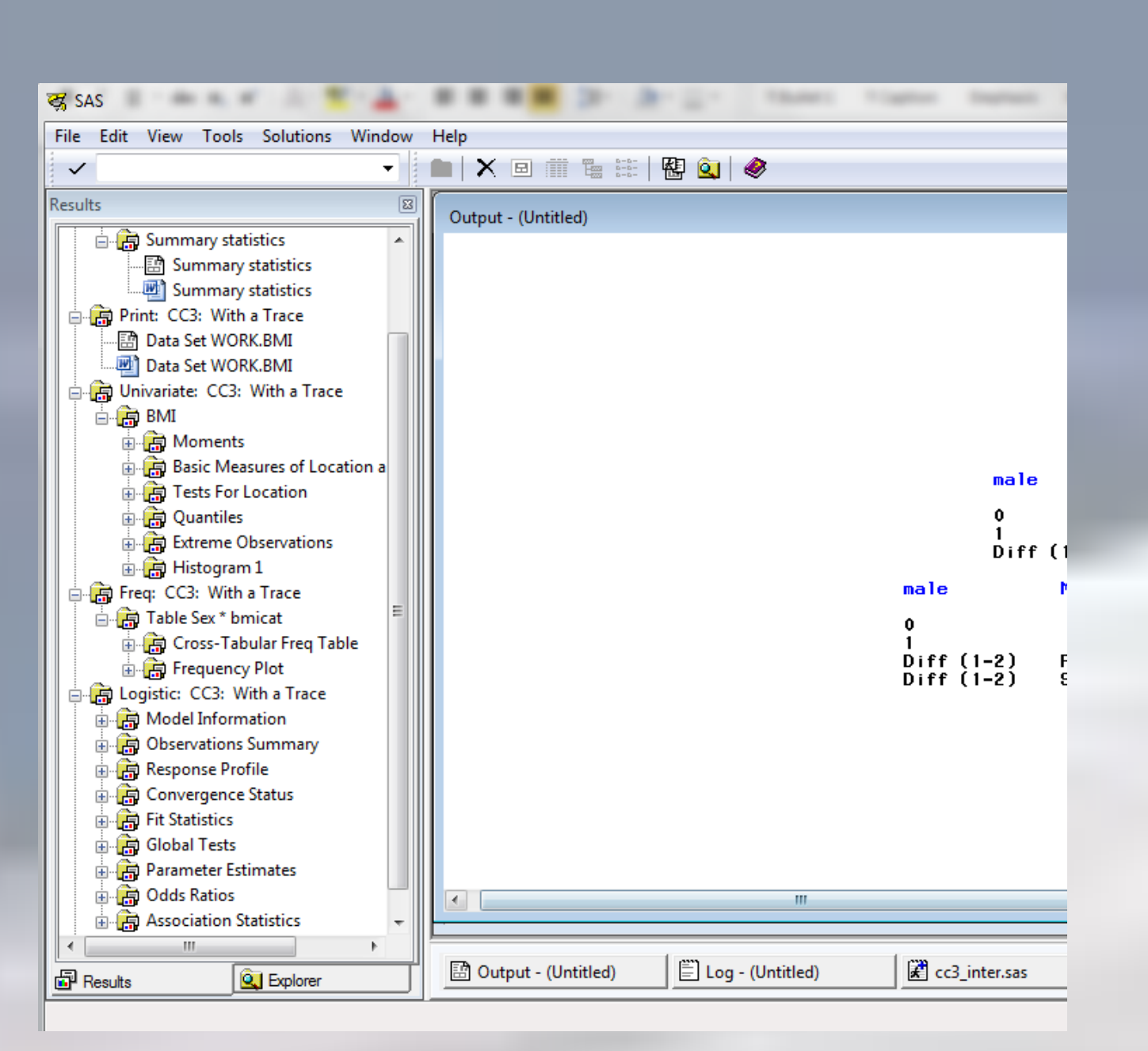

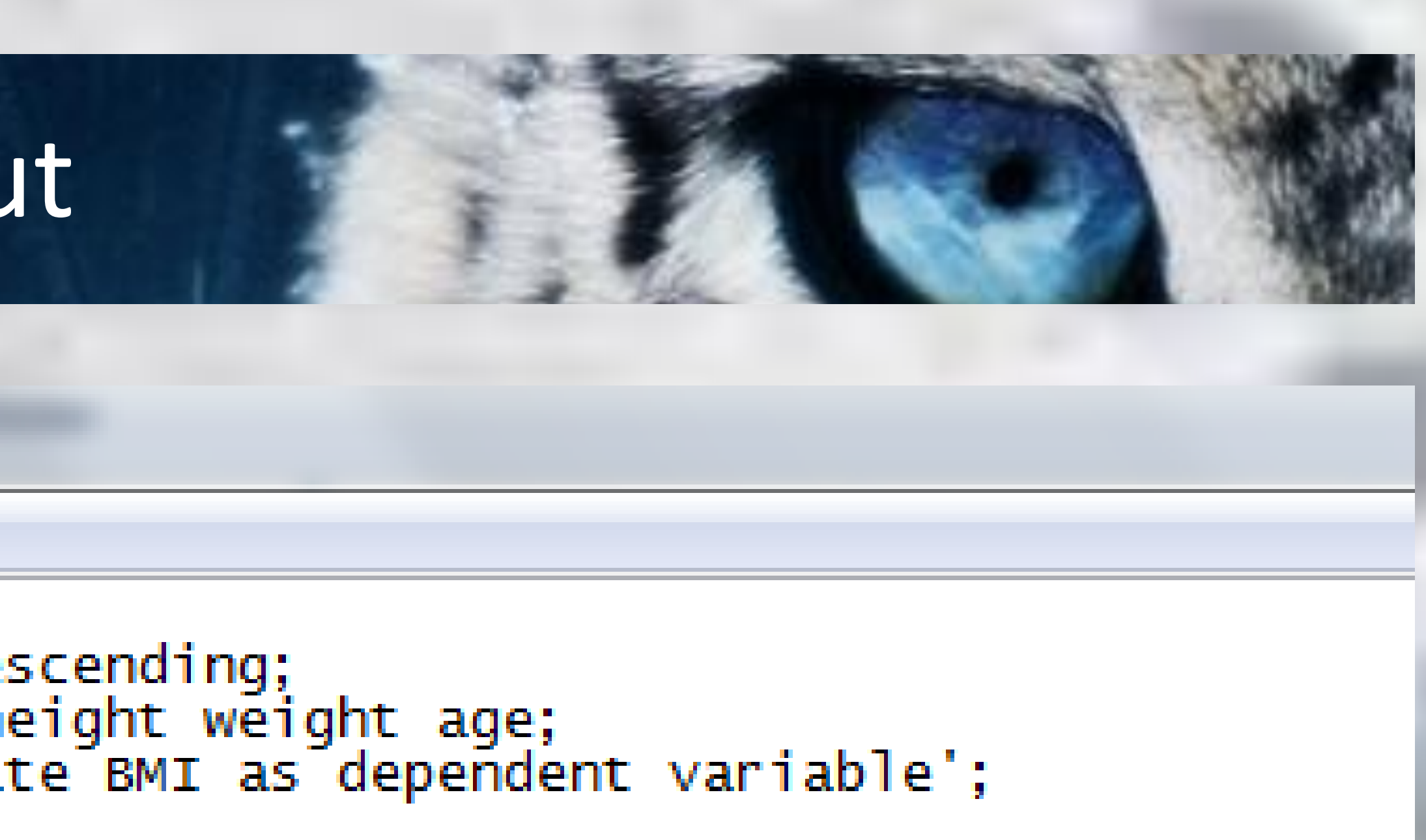

'Model Information'

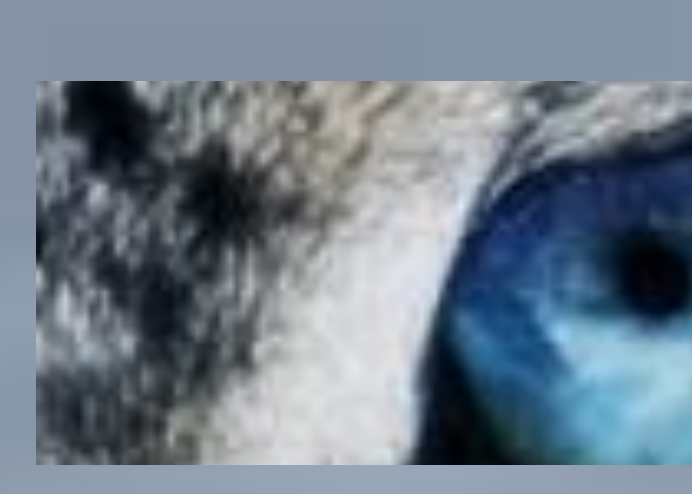

**Use the ODS TRACE command to identify ODS output objects. (including any ODS GRAPHICS calls, etc. you may be using) with ODS TRACE and ODS TRACE OFF commands.**

#### **ODS TRACE ON / LABEL;**

**ODS RTF FILE="yourfilename.rtf" PATH=odsout; ODS GRAPHICS ON; . . . your procedures here . . . ODS RTF CLOSE; ODS GRAPHICS OFF; ODS TRACE OFF;**

**If you are running interactively, you will see the ODS objects generated in the results window on the left, and can select, view, sometimes edit and save these objects. Although the ODS objects can be viewed in the results window, you will not get enough information about the objects to truly customize your output. If you run in either mode, output from the ODS TRACE command will be included in your log file.**

**After running a program you can review our log and identify all the output objects generated by a specific procedure and learn its system name (sample programs provided in proceedings).**

- **modelinfo=modelinfo nobs=nobs responseprofile=responseprofile**
- **convergencestatus=convergencestatus**
- **fitstatistics=fitstatistics globaltests=globaltests**
- **parameterestimates=parameterestimates**
- **oddsratios=oddsratios association=association;**
	-
	-

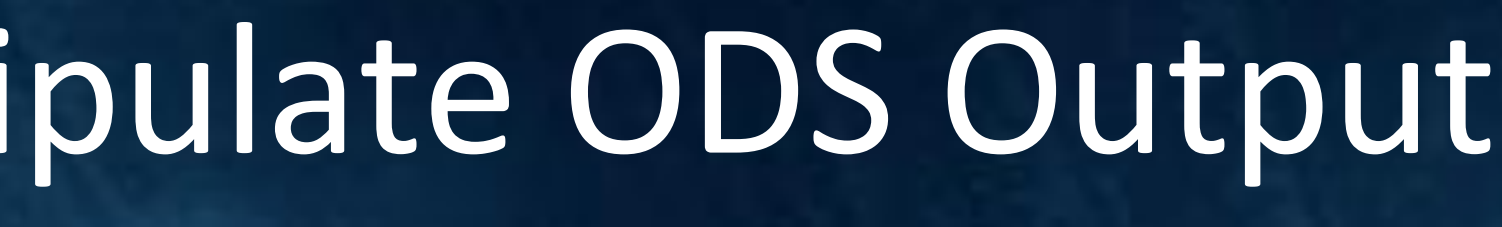

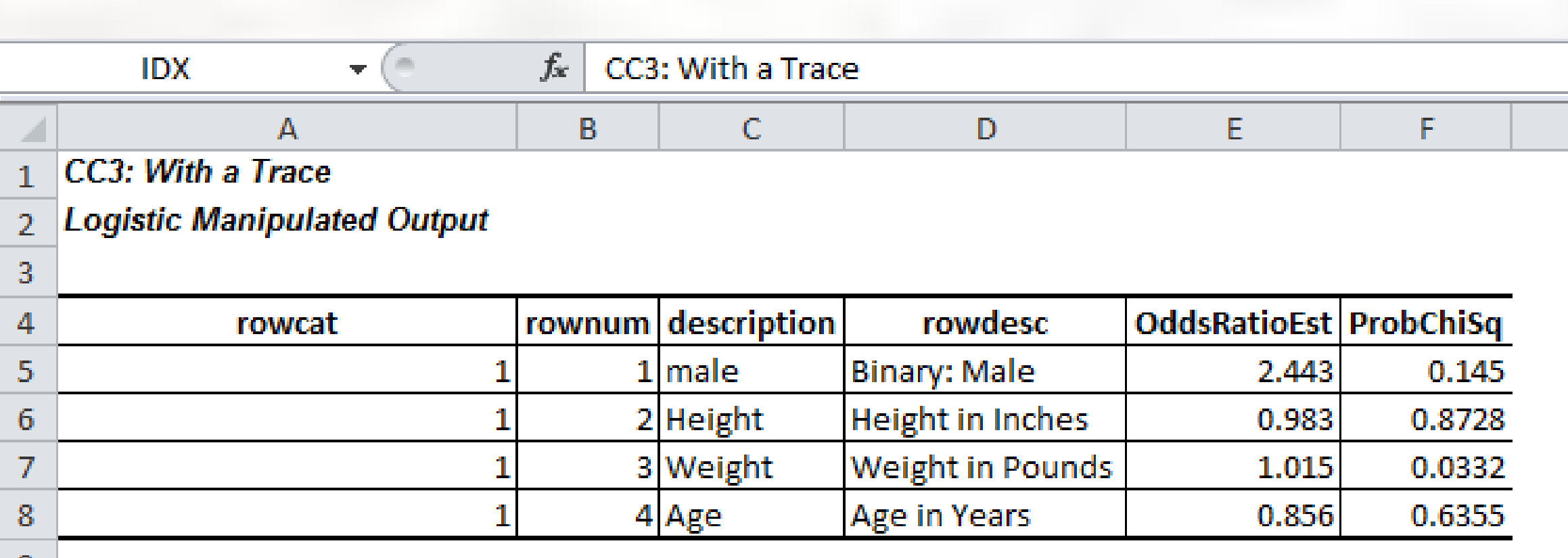

**ODS OUTPUT PROC LOGISTIC . . . ODS OUTPUT CLOSE;**

*Variable DF Estimate StdErr WaldChiSq ProbChiSq*

Intercept 1 -0.5111 3.5321 0.0209 0.8849

male 1 0.8934 0.6131 2.1238 0.1450

Height 1 -0.0168 0.1049 0.0257 0.8728

Weight 1 0.0154 0.00721 4.5349 0.0332

*Variables in Creation Order*

4 StdErr Num 8 D8. Standard Error

*# Variable Type Len Format Label*

1 Variable Char

*2* DF Num 8 2.

*3* Estimate Num 8 D8.

*5* WaldChiSq Num 8 10.4 Wald Chi-Square

*6* ProbChiSq Num 8 PVALUE6.4 Pr > Chi-Square

-0.1560

### 2. Exploring ODS Output

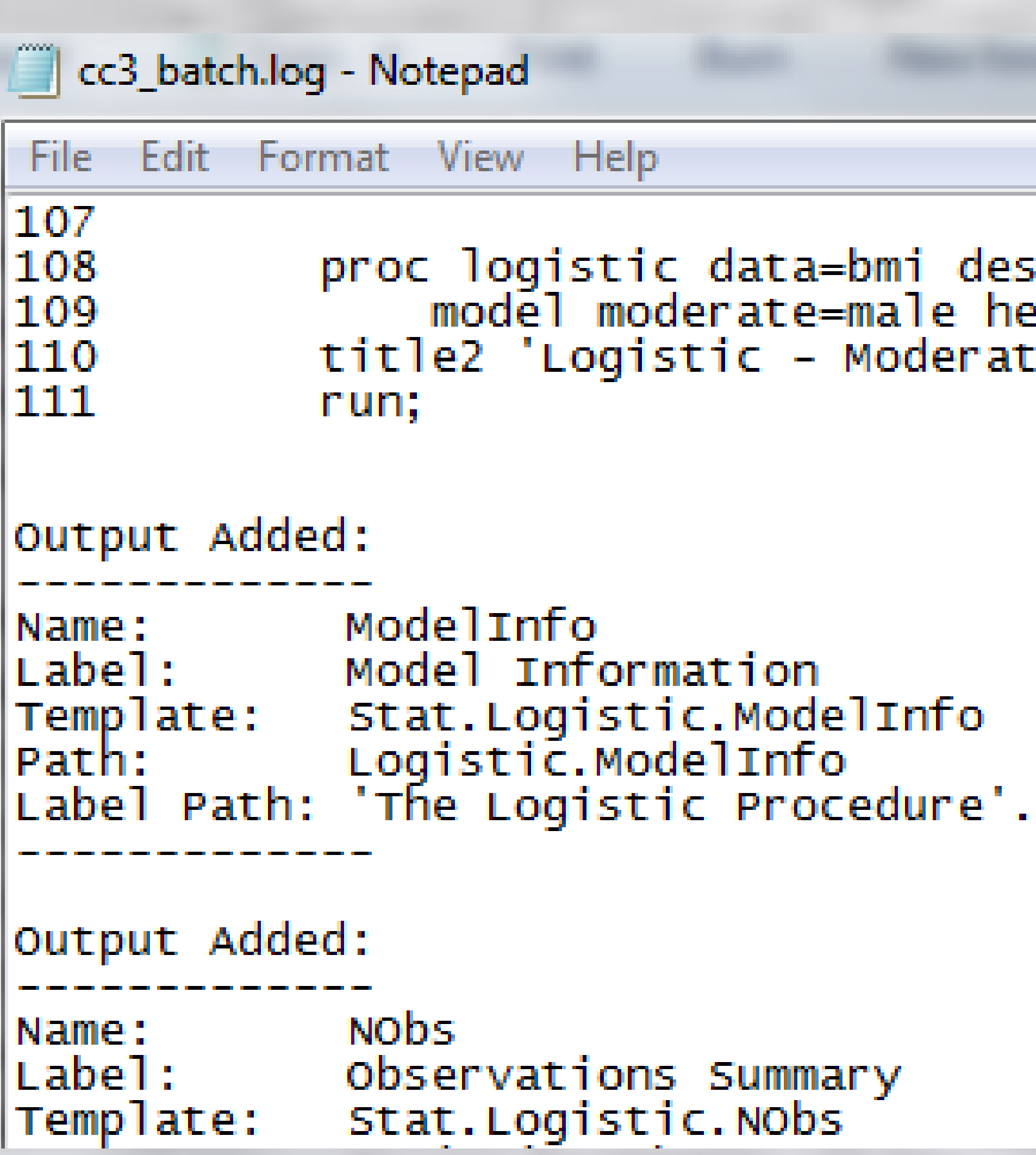

Two full sample programs, one designed to be run interactively, and one designed to be run in batch *mode, are provided in the proceedings. These programs use the SASHELP.CLASS data set provided with SAS software. Code snippets are provided in the text of the paper in the proceedings.*

# With a Trace: Making Procedural Output and ODS Output Objects Work For You Louise S. Hadden, Abt Associates Inc., Cambridge, MA

#### **trace <sup>1</sup>** (trs) *n.* **1.** race<sup>1</sup> (trs)<br>a. A visible mark, such as a footprint, made or left by the passage of a person, animal, or thing.<br>a. A visible mark, such as a footprint, made or left by the passage of something; a vestige.<br>a. A visible mar **ace<sup>1</sup> (trs)**<br>**b.** Evidence or an indication of the former presence or existence of something; a vestige.<br>**b.** Evidence or an indication of the former presence with a trace of sarcasm.<br>**b.** Evidence or an indication, a to 2. A visible mark, such as a footprint, made or existence of sarcasm.<br> **2.** A barely perceivable indication; a touch: *spoke* with a trace of sarcasm.<br>
2. A barely perceivable indication; a touch: spoke with a trace of sar **3. a.** An extremely small amount.<br>**a.** An extremely small amount. A visible mark, such as a footping former present of the trace of such a trace of such that the former spoke with a trace of such as than a standard limit.<br>Evidence or an indication, a touch: spoke with a trace of second i A barely percelvable.<br>
A path or trail that has a chemical compound or element, present in the passage of animals or people.<br> **A** path or trail that has been beaten out by the passage of animals or people.<br> **A** constituent

**4.** A path or train the followed.<br>**5.** A way or route followed. An extrement, such as a cardiograph.<br>
A constituent, such as been beaten out as a cardiograph.<br> **6.** A way or route followed.<br> **6.** A line drawn by a recording instrument, such a surface, interesting the curve in which a s A constituent, or trail that has been boxed.<br>
A path or trail that has been boxed.<br>
A way or route followed.<br>
A way or route followed.<br>
A line drawn by a recording instrument, such as surface, intersects a coordinate plane **b.** The sum of the elements of the principal diagonal of a matrix.<br> **a.** The point at which a line, or the curve in which a surface, intersects a matrix.

> **PROC LOGISTIC (log snippet shown above) generates many ODS output objects (datasets) that go into the "print" output: ModelInfo, Nobs, ResponseProfile, ConvergenceStatus, FitStatistics, GlobalTests, ParameterEstimates, OddsRatio, and Association. These datasets are not on the same level and in order to create a single data set from the various pieces, more exploration is needed. To save these temporary files to either work or permanent data sets, use the ODS OUTPUT statement.**

**The contents is also very important as fields which might appear to be numeric may be character – a PROC CONTENTS gives you valuable information for further manipulations.**

## 13. Mani

**It is recommended that you do a test print of 10 observations even if you are working with a small data set, otherwise your output could be very large.**

**Pick and choose statistics from various ODS output data sets for a procedure and manipulate so that data sets are on same level. It becomes a simple exercise to report on the designer logistic data set.**

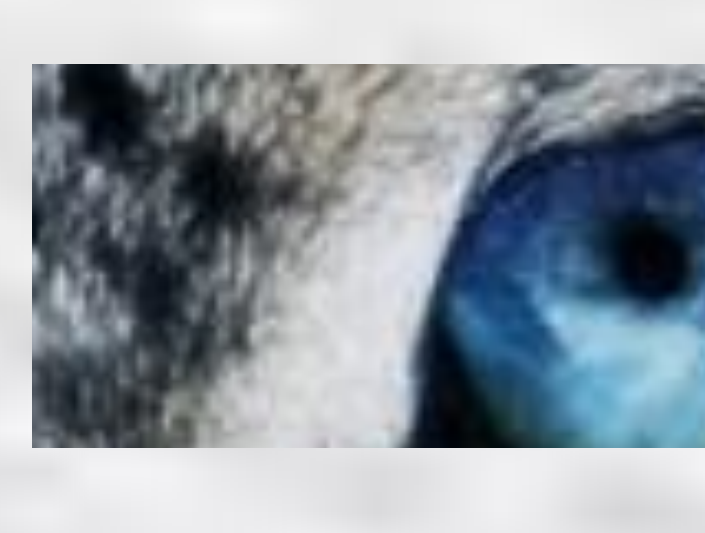

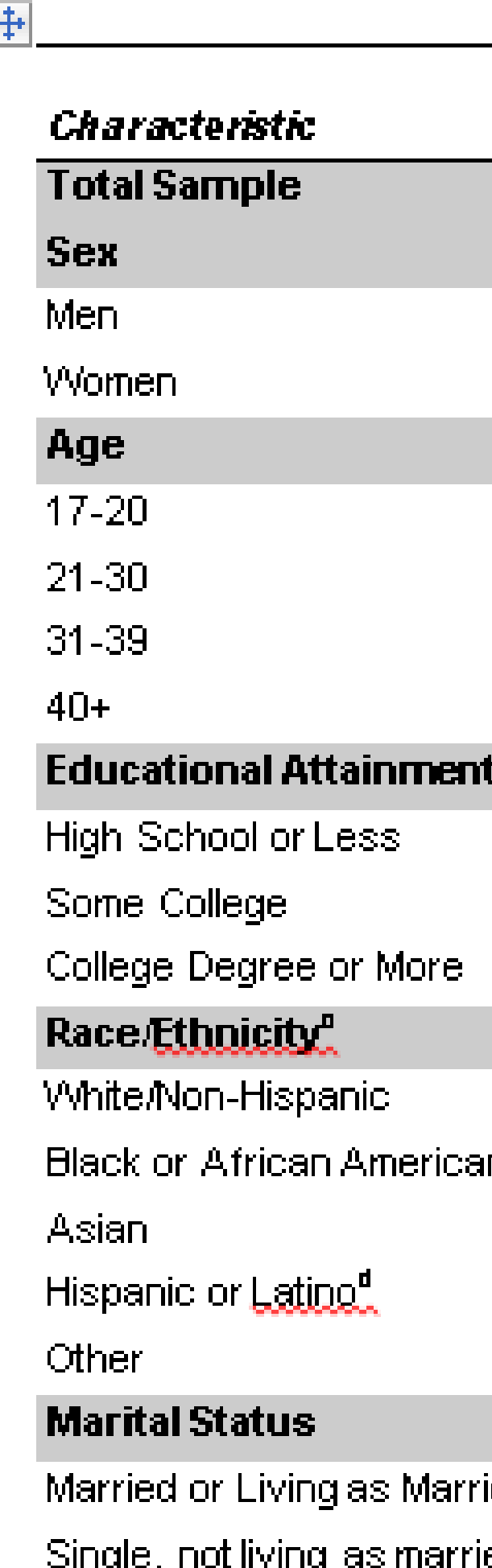

### pring ODS Output (continued)

*Optional: merge with a descriptive data set which may include longer variable descriptions and variables used to format. Optional: create macro variables for printing from some ODS OUTPUT objects using CALL SYMPUT.*

### eport on "Designer" Data Set

#### Table 1. Selected Characteristics by BMI Category

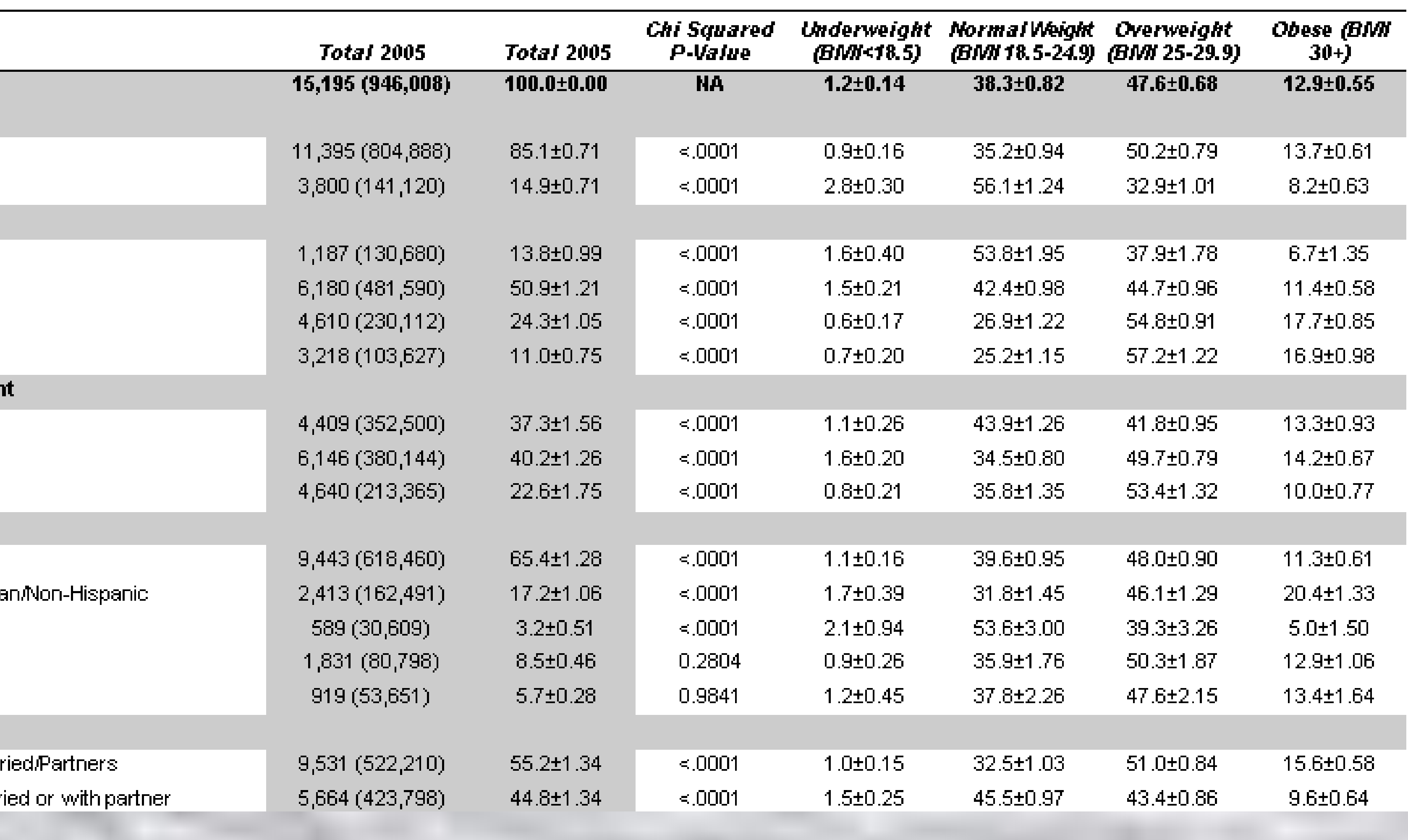

**Most SAS procedures generate ODS objects behind the scenes. SAS uses these objects in conjunction with style templates that have custom "buckets" for certain types of output to produce the output we see in all destinations. Using ODS output objects and output data sets can be an enormous time saver. Here's how to put the pieces together!**

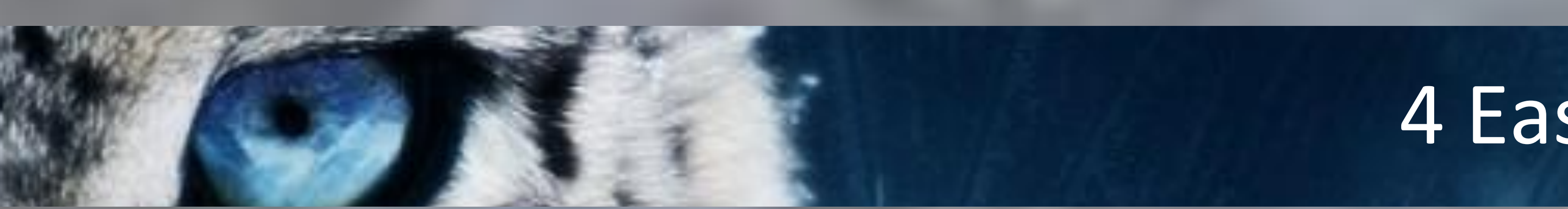

*1. Identify / locate your ODS output object(s) using ODS TRACE or output data set(s) . 2. Analyze your ODS output object(s) or output data set(s) using basic SAS procedures and review.*

*3. Manipulate your ODS output object(s) or output data set(s) using SAS data steps, and/or procedures.*

*4. Report on your final data set.*

#### Contact Information

**Your comments and questions are valued and encouraged. Contact the author at: louise\_hadden@abtassoc.com**

### Introduction

### 4 Easy Steps

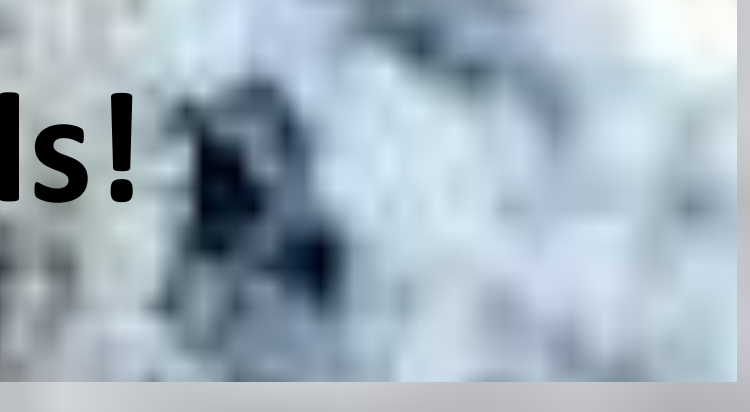

#### 1. Using ODS Trace

- **7.** *Mathematics*
- 
- 
- **8.** An engram.

**See the paper in the proceedings for more details!**